brother

# $\mathbf{K}$

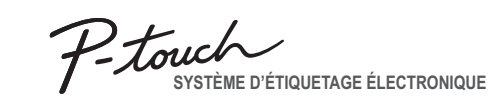

**Suivez ces consignes pour éviter tout risque d'incendie, de**  potentiellement dangereuse susceptible d'entraîner des blessures graves. **A**WERTISSEMENT

Signale une situation

**brûlures, de blessure, de rupture, de surchauffe ou de dégagement d'odeurs anormales ou de fumée.** N'utilisez pas l'étiqueteuse P-touch dans un local très humide, comme une salle d bains.<br>• Évitez d'exposer l'étiqueteuse P-touch et ses piles à l'humidité, par exemple en les<br>• manipulant avec des mains humides ou en renversant une boisson sur celles-ci.<br>• Le contact de liquide fuyant d'une pile avec l

claire et consultez un médecin. • Ne démontez pas et ne modifiez pas l'étiqueteuse P-touch ainsi que ses piles. • Ne laissez pas d'objets métalliques entrer en contact avec les bornes plus et moins d'une pile. • N'utilisez pas d'objets pointus, comme une pince à épiler ou un stylo métallique, pour

remplacer les piles.<br>• Ne jetez pas les piles dans un feu et ne les exposez pas à la chaleur.<br>• Rejètrez immédiatement les piles et cessez d'utiliser l'étiqueteuse P-touch si vous<br>• Cetirez immédiatement les piles et cesse

• En cas de contact de fluide fuyant d'une pile avec la peau ou les vêtements, rincez mmédiatement à l'eau claire. Si vous ne comptez pas utiliser l'étiqueteuse P-touch pendant un certain temps,

l'étiqueteuse P-touch ou des étiquettes. En cas d'ingestion d'un objet, consultez un médecin. • Ne touchez pas les pièces métalliques aux abords de la tête d'impression juste après l'impression. • Ne touchez pas la lame du coupe-ruban.

retirez ses piles. • N'utilisez pas de piles d'un type différent de celui indiqué. N'utilisez pas une combinaison de piles neuves et usagées, ou de piles de différents types, de<br>différents niveaux de charge, de différents constructeurs ou de différents modèles.<br>N'insérez pas une pile en inversant sa polarité. • Évitez de faire tomber ou de heurter l'étiqueteuse P-touch.

- Ne tentez pas d'imprimer si la cassette est vide, car vous risqueriez<br>d'endommager la tête d'impression.<br>• Ne tirez pas sur le ruban pendant l'impression ou son introduction, car vous<br>endommageriez le ruban et l'étiquete de réparation de l'étiqueteuse P-touch, ou si ses piles sont déchargées. L'étiqueteuse P-touch n'est pas équipée d'une fonction de rechargement de piles rechargeables.
- La longueur de l'étiquette imprimée peut différer de la longueur indiquée. • Un film protecteur en plastique transparent est placé sur l'écran pendant la<br>• fabrication et l'expédition. Retirez ce film avant l'utilisation.<br>• Si l'alimentation électrique est coupée pendant plus de trois minutes, le
- réglages de format et les fichiers de texte stockés dans la mémoire sont effacés.

• N'appuyez pas sur l'écran ACL. hsérez pas un doigt dans l'étiqueteuse P-touch lorsque vous fermez le couvercle de la cassette.

• Avant d'utiliser des piles rechargeables Ni-MH, lisez attentivement leur mode<br>d'emploi et celui du chargeur, et veillez à utiliser le tout correctement.<br>• En cas d'emploi de piles rechargeables Ni-MH, chargez-les à l'aid

- En fonction de l'endroit, du matériau et des conditions ambiantes, il se peut que l'étiquette se détache ou se fixe de façon permanente, et la couleur de l'étiquette peut changer ou être transférée à d'autres objets. Avant d'apposer l'étiquette, contrôlez les conditions ambiantes et le matériau.
- N'utilisez pas l'étiqueteuse P-touch d'une façon ou dans un but non décrit<br>dans ce guide. Vous pourriez provoquer un accident ou endommager<br>l'étiqueteuse P-touch.<br>• Utilisez exclusivement des rubans Brother TZe avec l'ét N'employez pas de rubans qui ne portent pas la mention  $\mathbb{Z}_2^{\alpha}$ .
- Utilisez exclusivement un chiffon sec et doux pour nettoyer l'étiqueteuse
- N'employez pas d'alcool ni d'autres solvants organiques. Utilisez une lingette douce pour nettoyer la tête d'impression; ne touchez jamais cette dernière. • Ne placez pas de corps étrangers dans la fente de sortie du ruban, dans le
- logement des piles, etc.

• Ne placez pas l'étiqueteuse P-touch ou ses piles à un endroit exposé à la lumière directe du soleil ou à la pluie, à proximité de radiateurs ou d'autres appareils chauds, ni à des endroits soumis à des températures très hautes<br>ou basses (p.ex. sur le tableau de bord ou à l'arrière d'un véhicule) ou à un<br>taux d'humidité élevé, ni à un endroit poussiéreux. • N'appliquez pas de pression excessive au levier du coupe-ruban.

## **Consignes de sécurité**

- Signale une situation potentiellement dangereuse susceptible d'entraîner des **MISE EN GARDE**
- **Suivez ces consignes pour éviter tout risque de blessure, de fuite de liquides, de brûlures ou de dégagement de chaleur.** • Lorsque l'étiqueteuse P-touch n'est pas utilisée, conservez-la hors de portée des enfants. En outre, ne laissez pas les enfants mettre en bouche des pièces de blessures mineures.

#### **Mesures de précaution générales**

# **Avis de conformité d'Industrie Canada (Canada seulement)** Cet appareil numérique de classe B répond à la norme ICES-003 du Canada.

## **Déclaration de conformité**

(Europe/Turquie uniquement) Nous, BROTHER INDUSTRIES, LTD 15-1, Naeshiro-cho, Mizuho-ku,

 Nagoya, 467-8561, Japon déclarons que ce produit est conforme aux principales exigences des Directives 2004/108/CE. Vous pouvez consulter la Déclaration de conformité sur notre site Web. Accédez à http://solutions.brother.com -> choisissez votre région (p.ex. Europe) -> choisissez votre pays -> choisissez votre modèle -> choisissez « Manuels » -> choisissez Déclaration de conformité (\*Sélectionnez la langue appropriée).

#### **Alimentation et cassette à ruban**

Pour effacer  $\boxed{\boxtimes}$ Pour ne supp Couvercle de la **1**  $\overrightarrow{2}$  Tête d'impression **3 4**  $\boxed{\boxtimes}$  + Fin du ruban Bord du Roue coupe-ruban dentée **Impres Prévisual** Vous pouvez Levier du coupe-ruban  $\boxed{\text{Menu}}$ Fente de Guide-ruban sortie du ruban Vous ne pou police ou d'a **Ouvrez le couvercle de la cassette en Insérez six piles alcalines AAA (LR03) ou NiMh Insérez une cassette à ruban en veillant Fermez correctement le couvercle de la**   $\blacktriangleright$  Introducti **appuyant sur la zone indiquée ci-dessus, (HR03) neuves ou complètement rechargées, à ce qu'elle s'enclenche bien. cassette, en veillant à ce qu'il s'enclenche**   $\boxed{\mathsf{Menu}}$ **à l'extrémité supérieure de l'appareil. en veillant à ce que leurs pôles soient**  • Assurez-vous que l'extrémité du ruban avance **bien.** Si une cassette à ruban est déjà installée, retirez-la **correctement orientés.**  sous les quide-ruban.  $\blacktriangleright$  Impression **Utilisateurs de piles alcalines :** • Utilisez exclusivement des rubans Brother TZe en la tirant vers le haut. Si des piles sont déjà installées, retirez-les également. **Remplacez toujours en même temps les six**   $\boxed{a} \rightarrow \boxed{b}$ avec cet appareil. **piles par des piles neuves.** • Assurez-vous que l'unité est bien hors tension  $\cdot$  Si vous n'a **Utilisateurs de piles NiMh :** lorsque vous remplacez les piles ou les cassettes à appuyez su **Remplacez toujours en même temps les six**  ruban.  $\cdot$  Le nombre **piles par des piles complètement rechargées.** une touche  $\cdot$  Pour évite **C** REMARQUE du coupe-r « Aliment. Visitez le site http://solutions.brother.com/ pour obtenir  $\cdot$  Pour coupe les plus récentes informations au sujet des piles dans le co recommandées. • Décollez l' • Vous pouv **Écran ACL et clavier Spécifications Paramètres initiaux > Définition**  $M$ enu Environ 110 (L) × 208 (P) × 59 (H) mm **Dimensions : 14.** Touche de style **1 Mettez l'appareil sous tension. 1.** Taille **2.** Curseur  $\Box$ **(L x P x H) 15.** Touches de caractères Veillez à ce qu'il soit alimenté par six piles AAA, puis appuyez **3.** Majuscules/minuscules **16.** Touche Majuscules/ **Poids :** Environ 390 g **4.** Souligner/Cadre  $sur($ minuscules **17.** Touche Symbole (sans les piles et la cassette à ruban) **5.** Largeur **6.** Style  **5 18.** Touche Menu **Alimentation :** Six piles alcalines AAA (LR03) **2 Définissez la langue. 1**  $A-$  **6 7.** Long.étiq. Si une longueur d'étiquette spécifique a été sélectionnée, **19.** Touche Effacer **20.** Touche Imprimer Six piles NiMh AAA (HR03)\* Complet  **2 7** │ │ A⊀a ABCI <=)> ---**Cassette à ruban :** Ruban Brother TZe (largeur)  **3 21.** Touche Entrée  $M_{\text{enul}} \rightarrow \text{I}_{\text{e}}$  [Langue]  $\text{L}_{\text{e}}$   $\rightarrow$   $\text{L}_{\text{e}}$  **8 4** s'affiche également. **22.** Touche de fonction Motifs 3,5 mm, 6 mm, 9 mm, 12 mm **18** [English/Español/Français/Hrvatski/Italiano/Magyar/ **19 8.** Guidage (gauche, droite) **9.** Touche de mise sous automatiques **23.** Touche Cadre  **9** <u>(Mani E) (E)</u> [Impr. Chaîn <sup>1</sup> Visitez le site http://solutions.brother.com/ pour obtenir les \* Nederlands/Norsk/Polski/Português/Portug. (BR)/ **10 20** plus récentes informations au sujet des piles Pour créer un **11** tension **10.** Touche Curseur : Droite **24.** Touche Accent **25.** Touche Espace <u>gud</u>o Română/Slovenski/Slovenský/Suomi/Svenska/Türkçe/ recommandées. **1.** Entrez du Čeština/Dansk/Deutsch] . **21 12 11.** Touche Curseur : Gauche **14 23 13 22 2.** Appuyez **12.** Touche Retour arrière **13.** Touche de taille **3 Définissez l'unité de mesure. 3.** Appuyez s **15** Si vous rencontrez le moindre problème sur votre produit, Le réglage par défaut est [mm]. touches ni  $\setminus$ 00000 $\cup$ ne le rapportez pas au magasin. **O**REMARQUE copies. Consultez tout d'abord le guide de l'utilisateur. Si vous  $\setminus$   $\blacksquare$   $\blacksquare$   $\blacksquare$   $\blacksquare$   $\blacksquare$  $M$ enu  $\rightarrow$   $\boxed{\cdot}$   $\boxed{\cdot}$  [Unité] • L'écran ACL affiche une ligne de 12 caractères, mais vous **4.** Appuyez s avez toujours besoin d'aide, contactez le service à la **Donal** pouvez saisir jusqu'à 80 caractères de texte.  $\blacktriangleright$   $\lnot$   $\lnot$   $\lnot$  [pouce/mm]  $\lnot$ . message clientèle de Brother de l'une des façons suivantes <u>ioomoo</u> • Lorsque vous sélectionnez les paramètres, appuyez sur la Téléphone : 1-877-BROTHER **5.** Appuyez touche Espace pour revenir à l'élément par défaut. **Dono**u Web : www.brother.ca **C** REMARQUE **6.** Effacez le Télécopie : 1-901-379-1210 <u>'Qoogoo'</u><br><del>'Q</del>oogo • L'aperçu avant impression est une image générée de • L'appareil se met automatiquement hors tension si vous puis appuy our trouver un centre de service, appelez le l'étiquette et peut différer de l'étiquette réelle imprimée. n'appuyez sur aucune touche pendant cinq minutes. **16 24** La longueur d'étiquette affichée sur l'écran ACL peut 1-877-BROTHER ou consultez notre site Web à l'adress **7.** Lorsque le • Pour annuler une opération, appuyez sur  $(\overline{\boxtimes})$ . **17 25** légèrement différer de la longueur réelle de l'étiquette www.brother.cal'impression imprimée. **8.** Après l'intr coupe-rub **C**REMARQU **Dépannage**  $\cdot$  Si vous choisi d'étiquette aff ▶ Message d'erreur **X Allen Access** Allen Message **De Cause/Solution** Allen De Que faire lorsque. et l'extrémité **Message Cause/Solution Problème Solution Message Cause/Solution Problème Solution** Erreur coupe Le levier du coupe-ruban a été utilisé pendant le L'appareil est « verrouillé » (rien ne se processus d'impression. • Assurez-vous que les piles ont été Les piles sont presque déchargées. L'écran reste vide après asse lorsque vous Consultez la section « Réinitialisation **Complet** Si vous utilisez six piles alcalines AAA : remplacez-les correctement insérée e nombre maximal de caractères (80 caractères\*) a la mise sous tension de a P-touch » appuyez sur une touche, bien qu'il soit sous Bat.Faible! par des piles neuves. • Si les piles sont presque déchargées, remplacez-les. l'appareil. déjà été saisi. \*50 caractères pour la fonction Motifs automatique ou le DECO MODE. Complet! Si vous utilisez des piles NiMh : rechargez-les ension). complètement. Lorsque l'étiquette est • Consultez la section « Définition de la Il se peut que les piles soient déchargée **Demi** Batt. déch. Les piles installées sont déchargées. L'appareil se met hors Dans la fonction DECO MODE : imprimée, la marge (espace) est trop large des deux côtés du texte. marge » de ce guide de l'utilisateur et<br>sélectionnez [Demi] ou [Etroit] pour créer<br>des marges plus petites pour l'étiquette. Remplacez-les. Étant donné que le nombre de caractères saisis tension lorsque vous essayez d'imprimer. • Assurez-vous que les piles ont été Vous avez entré un nombre non valide comme dépasse la longueur de l'étiquette, raccourcissez le correctement insérées. longueur d'étiquette. **Étroit** Invalide! texte. Toutes les autres fonctions : Étant donné que le nombre de caractères saisis • Assurez-vous que la cassette à ruban a (Ce message ne s'affiche pas dans la fonction Motifs Texte Long! • Assurez-vous que l'extrémité du ruban L'appareil n'imprime pas automatiques.) été correctement insérée. avance sous les guide-ruban. • Vous utilisez le levier du coupe-ruban pendant l'impression. Ne touchez pas au levier du coupe-ruban pendant ou les caractères imprimés ne sont pas correctement formés. Le ruban n'avance pas • Si la cassette à ruban est vide, remplacez-la. dépasse la longueur de l'étiquette, raccourcissez le texte ou sélectionnez [Auto] comme longueur • Vous avez essayé d'imprimer un fichier texte alors correctement ou se<sup>:</sup><br>coince dans l'appareil. qu'aucune donnée n'était enregistrée en mémoire. • Assurez-vous que le couvercle de la étiquette. cassette est bien fermé. • Vous avez appuyé sur  $\boxed{\equiv}$  alors qu'aucun texte n'a l'impression. Vous imprimez sur du ruban de 3,5 mm avec un • Il se peut que les piles soient déchargées.

> Lorsque vous déconnectez l'alimenta électrique pendant plus de trois minutes, le texte et les paramètres de format affichés sont intégralement perdus. Le paramètres de langue et d'unité sont également effacés.

Pour imprimer plusieurs copies d'une étiquette avec une marge minimale, réglez la marge sur [Etroit]. • Si vous choisissez [Impr. Chaîne], faites avancer le ruban avant d'utiliser le coupe-ruban, faute de quoi une partie du texte pourrait être coupée. En outre, coupez le long des pointillés ( ) à l'aide de ciseaux, de façon à ce que le texte soit centré sur

Vous pouvez réinitialiser l'étiqueteuse P-touch lorsque vous voulez rétablir les réglages par défaut, ou en cas de mauvais fonctionnement de l'étiqueteuse P-touch.

- **1 Éteignez l'étiqueteuse P-touch, maintenez les**  touches **Menu** et **R** enfoncées, puis appuyez sur  **pour rallumer la P-touch.**
- **2 Relâchez les touches**  $\boxed{\mathsf{Mem}}$  et  $\boxed{\mathsf{R}}$ . L'étiqueteuse P-touch s'allume et sa mémoire interne est réinitialisée.
- **C**REMARQUE

#### de caractères accentués  $\boxed{Z} \rightarrow \boxed{E} \rightarrow \boxed{E} / (\boxed{1} / \boxed{1} \rightarrow \boxed{+}$ A a CDc d  $\overline{e}$   $\overline{e}$   $\overline{$ Glea Iliiiiiilal aa li  $K$   $K$   $\lfloor L \rfloor$   $\lfloor k \rfloor$   $\lfloor k \rfloor$   $\lfloor k \rfloor$   $\lfloor k \rfloor$   $\lfloor k \rfloor$ NR RAR <sup>n</sup> nnnn<sup>r</sup> rr O o  $0$   $0$   $0$   $0$   $0$   $0$   $0$   $0$   $0$ STs t UI aanaunan lu Y| yy |Z| <del>yy |</del>y| <sub>ýÿ</sub> |z innuler l'opération en cours, appuyez sur  $(\boxtimes)$ . des caractères accentués varie selon la langue e pour l'ACL. ication de la longueur de l'étiquette  $\blacktriangleright$   $\boxed{\lightharpoonup}$  / $\boxed{\blacktriangleright}$  [Long.étiq.]  $\boxed{\blacktriangleleft}$   $\blacktriangleright$  $\Box$  [Auto/30-300 mm] रQUE $\overline{\phantom{a}}$ npression de l'étiquette, coupez le long des points (:) à l'aide de ciseaux de façon à faire correspondre la le l'étiquette aux réglages de l'appareil. vez sélectionné une longueur d'étiquette spécifique, lique également **a**.  **Enregistrement de fichiers d'étiquettes** z enregistrer 9 étiquettes de façon à les réimprimer ent. Chaque fichier peut contenir 80 caractères, soit au tactères en mémoire. Vous pouvez aussi modifier ou étiquette enregistrée. X **Impression**  $\blacktriangleright$   $\boxed{\cdot\mid\!\!\!\!\cdot\mid}$  [Fichier]  $\boxed{\cdot\mid}$   $\blacktriangleright$   $\boxed{\cdot\mid\!\!\!\!\cdot\mid}$  $\text{ssion}[\bigoplus \to \bigodot] / \bigodot$  isominal  $\text{Sim} \left(\bigoplus \to \bigoplus$  $\mathbb{E}[\mathbf{C} \setminus \mathbf{C}] = \mathbf{C} \cdot \mathbf{C}$ X **Enregistrement**  $\blacktriangleright$   $\lbrack \lbrack \cdot \rbrack \rbrack$  [Fichier]  $\lbrack \leftarrow$   $\blacktriangleright$   $\lbrack \lbrack \cdot \rbrack \rbrack$  $\text{strer}(\bigoplus \bigoplus \bigoplus \bigotimes_{i=1}^{\text{W}} \bigotimes_{i=1}^{\text{W}}$  $\Box$ ture  $\blacktriangleright$   $\boxed{\lightharpoonup}$  [Fichier]  $\boxed{\lightharpoonup}$   $\blacktriangleright$   $\boxed{\lightharpoonup}$  [Ouvrir]  $\blacktriangleright$  (1)  $\boxed{\blacktriangleright}$   $\boxed{\frac{\mathsf{W}}{1 \cdot \mathsf{P}}$  touch  $\boxed{\square}$ RQUE tez d'enregistrer une étiquette sous un numéro qui er une, le message « Remplacer? » s'affiche. Appuyez our enregistrer la nouvelle étiquette. Appuyez sur annuler. **Accessoires** Reportez-vous au « Guide des **Cassettes de**  fournitures et accessoires ».

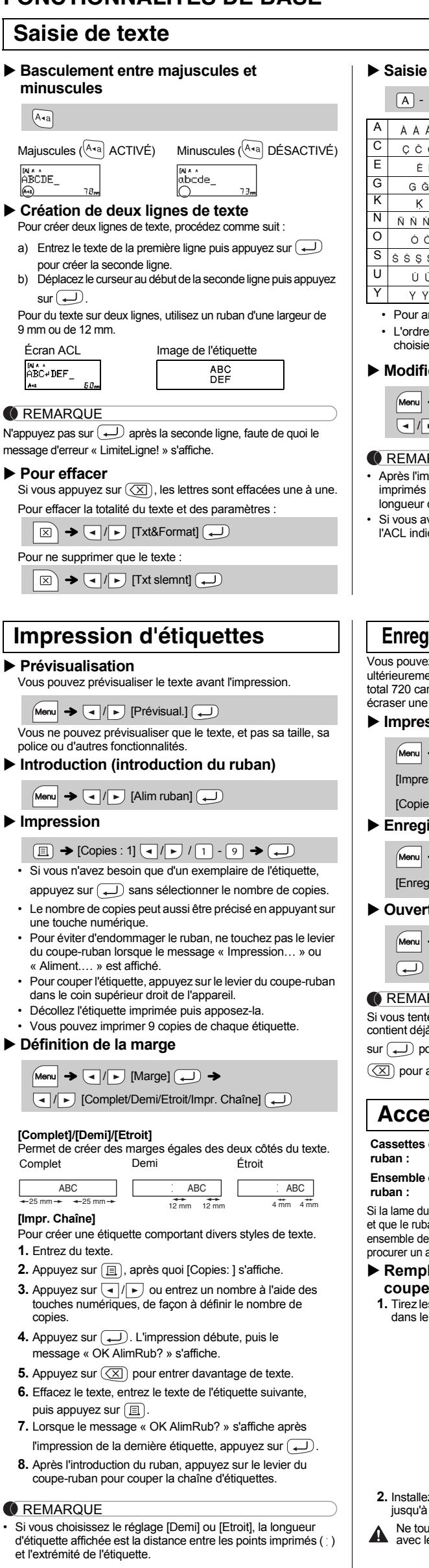

Les concepts d'étiquettes ci-dessous sont préenregistrés sur l'appareil. Ces modèles vous permettent de créer aisément des étiquettes décoratives en entrant du texte. Exemple : 5. 图Rusty's food感 • ?

 $[\sqrt{A^*}\rightarrow [A\rightarrow C\rightarrow C\rightarrow C\rightarrow C\rightarrow C]$  [Chiens]  $\rightarrow$   $(\rightarrow)$   $\rightarrow$  $[ \star \text{Enter Texte} \star ] \text{ Rusty's food} \rightarrow (\overbrace{\star \!\!\! \bot}) \rightarrow [ \text{Impression}] \rightarrow (\overbrace{\star \!\!\! \bot})$ Félicitat. Sports 大慈國大  $\mathcal{E}$  $\mathscr{P}_\circ$ 

Si vous sélectionnez [Surprise !], un cadre, un style et des symboles pictographiques sont sélectionnés au hasard

### **REMARQUE**

Cette fonction vous permet de créer des étiquettes exclusives à l'aide de modèles intégrés. Exemple : ABCDEF ABCD  $Menn$   $\rightarrow$   $\boxed{ \rightarrow \boxed{ \cdot } }$  [mode deco]  $\rightarrow$   $\boxed{ \rightarrow \rightarrow }$ 

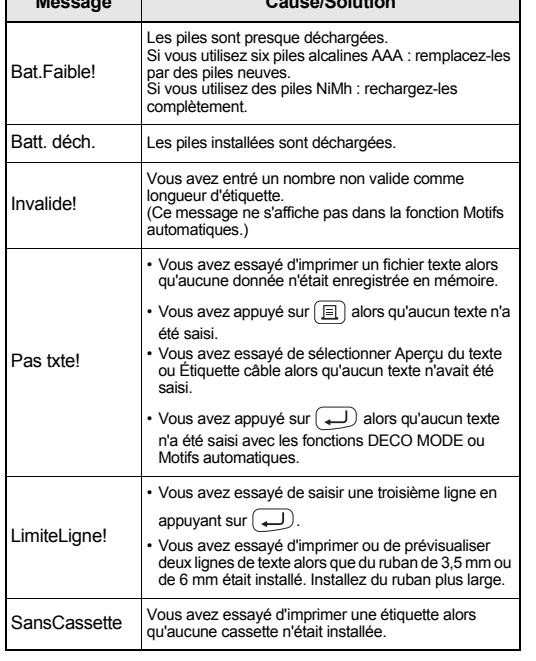

**C**REMARQUE Les cadres ne peuvent pas être imprimés sur un ruban de 3,5 mm.

Appuyez sur  $\left[\widehat{A_{AA}}\right]$  ou sur  $\left[\widehat{A^{a}_{AA}}\right]$  ou sur  $\left[\widehat{M^{a}_{AA}}\right]+1$ **pour sélectionner les réglages de saisie de texte.**

# $\boxed{A_{AA}}$  ou  $\boxed{A^{\mathbb{Q}}A}$  ou  $\boxed{Menu}$  +  $\boxed{1}$   $\rightarrow$   $\boxed{4}$  /  $\boxed{5}$  Sélectionnez un élément  $\boxed{4}$

**2 Appuyez sur**  $\boxed{\cdot}$  **pour sélectionner les réglages** Grand  $\overline{A_{AA}}$ **Moven**  $\mathbf{A}$ Petit A. Style Normal  $\forall$  $A \setminus A$ Gras А **Contour** A **Ombre** A Italique  $\mathcal{A}^-$ I+Gras  $\mathcal{A}$ I+Contour  $\mathcal{A}$ I+Ombre  $\mathcal A$ Vertical ∢ Largeur Normal  $\mathsf{A}$  $Menn + 1$  $\times 2$  $\blacktriangle$ × 1/2 A.

Sans cad OK?

Le symbole sélectionné s'affiche sous la forme de « A1 » dans l'écran de saisie de texte.  $\overline{(\bullet)}$   $\rightarrow$   $\overline{(\bullet)}$   $\overline{(\bullet)}$  Choisissez un symbole  $\overline{(\bullet)}$ 

OK AlimRub?

réglage Cadre non valide activé. (Sélectionnez  $\boxed{\longleftarrow}$ pour imprimer sans cadre ou  $(\overline{\times})$  pour annuler.)

Faites avancer le ruban après l'impression lorsque [Impr. Chaîne] est sélectionné. Consultez la section « Définition de la marge ».

Insér. 12mm! Seuls les rubans de 12 mm peuvent être utilisés avec<br>
a fonction DECO MODE. Mauv ruban! Utilisez une cassette à ruban portant la marque  $\frac{TS}{R}$ .

Que ce soit pour vous, pour votre revendeur ou pour nous, fabricant, le retour de ce produit est coûteux et fastidieux. Si vous rencontrez le moindre problème avec votre nouveau produit, reportez-vous à son mode d'emploi. Si vous avez toujours besoin d'aide, appelez notre ligne d'assistance au 1 877 BROTHER.

Le paramètre s'est effacé de lui-même.

Remplacez-les.

### PT-H100 Guide de l'utilisateur

Une ligne horizontale vierge s'affiche à travers l'étiquette imprimée.

• De la poussière est peut-être présente sur la tête d'impression. Retirez la cassette à ruban et utilisez un coton-tige sec pour nettoyer délicatement la tête d'impres avec un mouvement vertical. L'utilisation de la cassette optionnelle d nettoyage de la tête d'impression (TZe-CL3) facilite le nettoyage de la tête

d'impression.

Le texte et les paramètres de format doivent être intégralement effacés pour pouvoir créer une étiquette.

Appuyez sur $\boxed{\boxtimes}$  et sélectionnez

[Txt&Format].

L'écran ACL est réglé sur une langue incorrecte. • Voir « Paramètres initiaux ».

## **FONCTIONNALITÉS DE BASE**

 $\blacktriangleright$  Basculer

 $A =$ 

 $ABCDE$ 

**Saisie** 

Majuscules

a) Entrez le

Pour du texte

Écran ACL

ABC+DEF\_

l'étiquette.

\*Faites avancer le ruban avant d'utiliser le coupe-ruban. • Ne tirez pas le ruban, car vous risqueriez d'endommager sa

cassette.

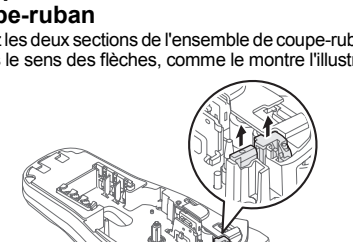

- 
- 
- à ce qu'il s'enclenche.
- es doigts.

Tout le texte, les réglages et les fichiers enregistrés sont effacés.

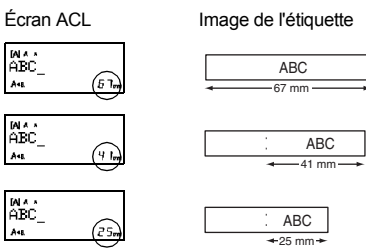

**Ensemble de coupe-**TC-4 (pièce de rechange)

I coupe-ruban s'émousse suite à une utilisation répétitive et que le ruban ne se coupe pas nettement, remplacez le tout par un ensemble de coupe-ruban neuf (réf. TC-4). Vous pouvez vous en auprès d'un revendeur Brother agréé.

**lacement de l'ensemble de** 

es deux sections de l'ensemble de coupe-ruban (vert) sens des flèches, comme le montre l'illustration

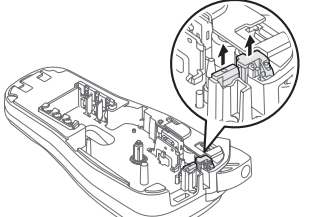

- z un nouvel ensemble de coupe-ruban. Poussez-le
- uchez pas la lame du coupe-ruban directement

# **Réinitialisation de la P-touch**

# **UTILISATION DE MODÈLES**

- Pour quitter le DECO MODE ou la fonction Motifs automatiques et revenir à l'écran de saisie de texte, appuyez sur  $\boxed{\bullet}$  /  $\boxed{\blacktriangleright}$  pour sélectionner [Annuler], puis appuyez sur lorsque [Impression] est affiché.
- Les fonctionnalités du DECO MODE ne sont disponibles qu'en cas d'emploi de cassettes à ruban 12 mm.
- La longueur maximale d'une étiquette est fixée à 200 mm pour le DECO MODE. Si vous sélectionnez [Surprise !] dans la fonction Motifs automatiques, la longueur
- d'étiquette ne s'affiche pas dans l'écran de saisie de texte. • Si vous sélectionnez [Auto] pour « Long.étiq. », l'étiquette adapte automatiquement sa longueur en fonction du texte.
- Appuyez sur pour rétablir le réglage [Auto] de la fonctionnalité « Long.étiq. ».
- Selon le format que vous avez sélectionné, il peut s'avérer impossible d'imprimer tout le contenu de votre texte. Par exemple, si vous avez sélectionné une longueur<br>d'étiquette fixe et que le texte est trop long, le message d'erreur « Texte Long! »<br>s'affiche. (Uniquement pour la fonction DECO MODE)<br>• Il
- Seuls les symboles mis en surbrillance dans « Touche symbole » peuvent être utilisés en DECO MODE. Pour effacer tout le texte, appuyez sur  $\boxed{\boxtimes}$ . Le message « Effacer? » s'affiche.
- Appuyez sur ( We decer. Appuyez sur ( Appuyez sur )<br>• Lorsque vous accédez au DECO MODE ou à la fonction Motifs automatiques, le tail on de tail de tail de tail d<br>texte et la longueur d'étiquette utilisés récemment dans c
- Appuyez sur  $\left(\overline{\times}\right)$  pour revenir à l'étape précédente.
- **Touche Cadre**

# Appuyez sur  $\left|\overline{\text{ABC}}\right|$  pour sélectionner le motif de cadre.

### $\boxed{\text{ABC}}$   $\rightarrow$   $\boxed{4}$  /  $\rightarrow$  Sélectionnez un cadre  $\boxed{\rightarrow}$

### **TOUCHES DE FONCTION UTILES**

 $\sqrt{2}$   $\sqrt{2}$ 

 $\mathbf{C}$ 

# **Touches de texte**  $\left(\frac{A_{A_{A}}}{A_{A_{A}}}\right)$  $\left(\frac{A_{A_{A}}}{A_{A_{A}}}\right)$  **+ 1**

Site Web : www.brother.ca TÉL : 1 877 BROTHER

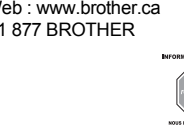

**Motifs automatiques**

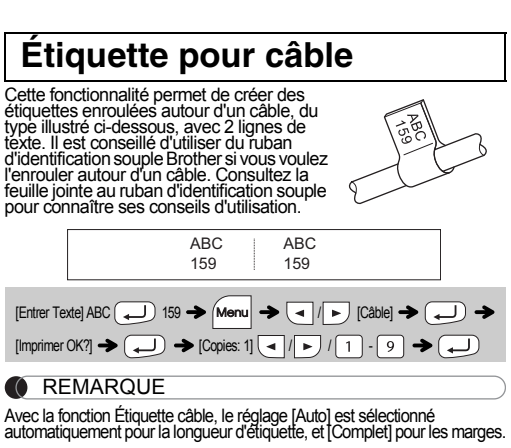

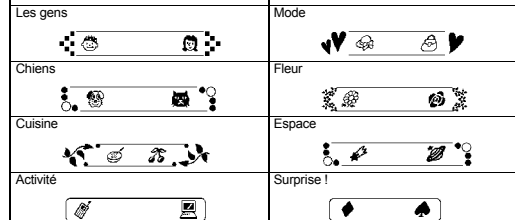

### **DECO MODE**

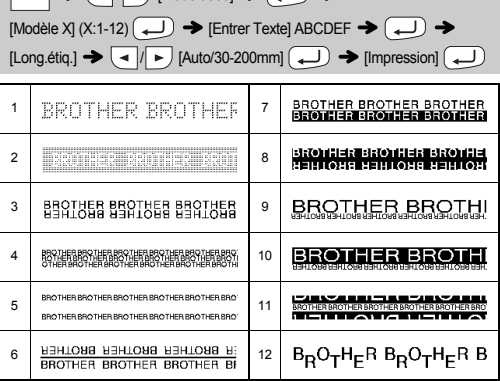

2  $\frac{1}{2}$   $\frac{1}{2}$  369

12345

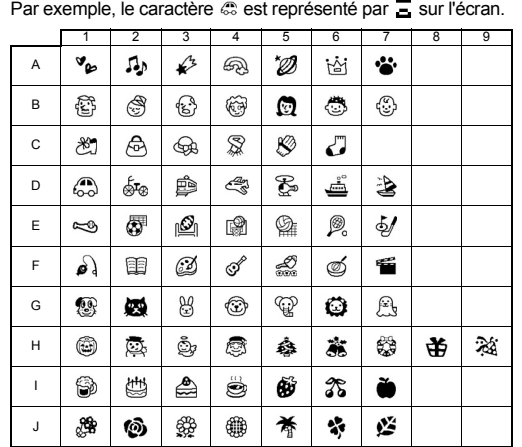

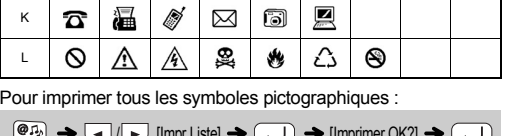

 $\left( \frac{\phi(x)}{x} \right)$   $\rightarrow$  ( $\left( \frac{1}{x} \right)$  [Impr.Liste]  $\rightarrow$  ( $\rightarrow$  [Imprimer OK?]  $\rightarrow$  ( $\rightarrow$  $\Lambda^*$ 445739 (2044294 E-194424924 GBM29988 ISB4574 KB24262<br>BB600500 DSAS-7543 FAB6634 HSR56263631 JS626744 LOAA26A0

**C**REMARQUE

Appuyez sur  $\left(\overline{\otimes}\right)$  pour revenir à l'étape précédente.

### **Touches de raccourci**

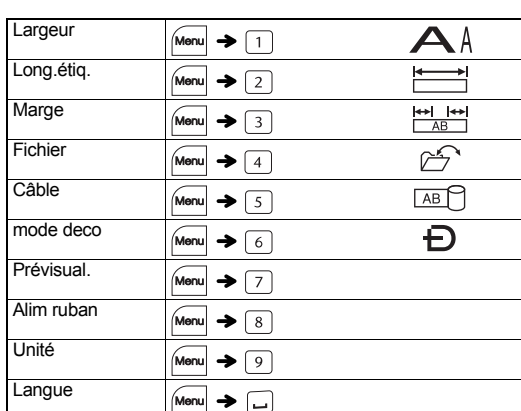

### **Informations de contact**

## **Touche symbole**

Appuyez sur  $\left(\begin{matrix} \mathbf{\Theta} \mathbf{I} \cdot \mathbf{I} \end{matrix}\right)$  pour sélectionner différents symboles.

Pour entrer des symboles de base  $\left(\begin{array}{c}\n\hline\n\hline\n\hline\n\hline\n\hline\n\end{array}\right)$   $\rightarrow$   $\left(\begin{array}{c}\n\hline\n\hline\n\end{array}\right)$   $\rightarrow$   $\left(\begin{array}{c}\n\hline\n\hline\n\end{array}\right)$   $\rightarrow$  Choisissez un symbole

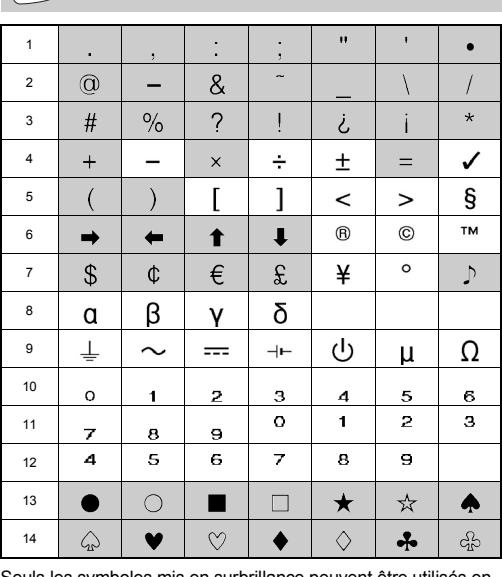

surbrillance peuvent être utilisés e DECO MODE. Pour entrer des symboles pictographiques

 $(\overline{\bullet},\overline{P_{\bullet}}) \rightarrow \overline{P_{\bullet}}$  [Pictogr.]  $\rightarrow \overline{P_{\bullet}}$  Sélectionnez une catégorie

Votre PT-H100 permet de créer des étiquettes pour de nombreuses utilisations. Vous pouvez créer de superbes étiquettes personnalisées en effectuant des sélections parmi les nombreux cadres, formats et styles de caractères disponibles. En outre, les différents types de cassettes à ruban vous permettent d'imprimer des étiquettes de diverses largeurs et dans des coloris attrayants.

Lisez attentivement ce manuel avant de commencer et conservez-le à portée de main pour pouvoir vous y référer plus tard.

Imprimé en Chine LAB030001

#### English Français